# **LexicoNordica**

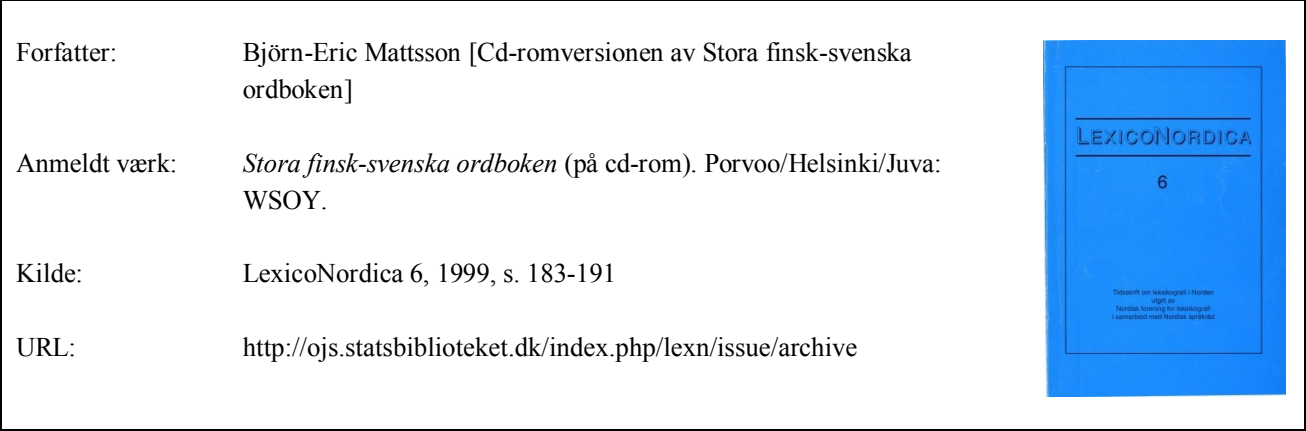

© LexicoNordica og forfatterne

# **Betingelser for brug af denne artikel**

Denne artikel er omfattet af ophavsretsloven, og der må citeres fra den. Følgende betingelser skal dog være opfyldt:

- Citatet skal være i overensstemmelse med "god skik"
- Der må kun citeres "i det omfang, som betinges af formålet"
- Ophavsmanden til teksten skal krediteres, og kilden skal angives, jf. ovenstående bibliografiske oplysninger.

# **Søgbarhed**

Artiklerne i de ældre LexicoNordica (1-16) er skannet og OCR-behandlet. OCR står for 'optical character recognition' og kan ved tegngenkendelse konvertere et billede til tekst. Dermed kan man søge i teksten. Imidlertid kan der opstå fejl i tegngenkendelsen, og når man søger på fx navne, skal man være forberedt på at søgningen ikke er 100 % pålidelig.

# **Cd-romversionen av Stora finsk-svenska ordboken**

Det mest ändamålsenliga mediet för en ordbok är numera inte den traditionella boken utan en cd-romskiva. De flesta ordboksanvändare sitter framför datorn när de författar eller översätter; det är mycket bekvämare att ha en ordbok som ligger bakom några tangenttryckningar eller musklick än att slå upp i en ohanterlig lunta.

Dessutom innehåller ju en elektronisk ordbok hyperlänkar så det är lätt att slå upp och söka ord och uttryck - eller i alla fall ska det vara det.

Att en ordbok i många fall är mer praktisk på cd-rom än som tryckt har också förlagen insett. Knappt två år efter att Stora finsksvenska ordboken kom ut på förlaget WSOY har man gett ut verket i cd-romversion. Ordboken i cd-format har, enligt förlagets uppgifter, utvidgats och uppdaterats med ca 1.000 ordartiklar och innehåller ca 2.400.000 indexerade ord.

Cd-romversionen fungerar både i Windows- och Macintosh-miljö. Man kan välja antingen finskspråkigt eller svenskspråkigt användargränssnitt för pc, för Mac finns tillsvidare bara finskspråkigt.

## **Installation**

Installationen av ordboken medför inte några större besvär. Skivan är försedd med Autorun-funktion, dvs. när den sätts in i cd-romläsaren laddas installationsprogrammet automatiskt. Under installationen kan användaren välja språk för användargränssnittet samt ange om själva ordboken ska kopieras från cd-romskivan till hårddisken eller inte. Ordboken upptar över 130 MB på hårddisken (inte 100 MB som förlaget anger på förpackningens baksida). Det är naturligtvis skäl att göra den här kopieringen om hårddisken har tillräckligt med ledigt utrymme - det går betydligt snabbare att slå upp ord om programmet söker på hårddisken än på cd-romskivan. Dessutom frigörs ju härigenom cd-läsaren - man kan alltså samtidigt utnyttja denna för andra ordböcker eller uppslagsverk eller t.o.m. spela en vanlig cd-skiva.

Att installationsfönstret är asketiskt är enbart välgörande, men man hade gärna sett att installationsprogrammet hade försetts med en indikator, t.ex. i stapelform, som visade hur kopierandet av ordboken till

 $LexicoNordica 6 = 1000$ 

hårddisken framskrider. Kopieringen tar ändå ett par minuter, och man vill ju gärna se att något händer under en sådan väntetid. Programmet är också försett med en avinstallationsrutin.

# **Slå upp ord**

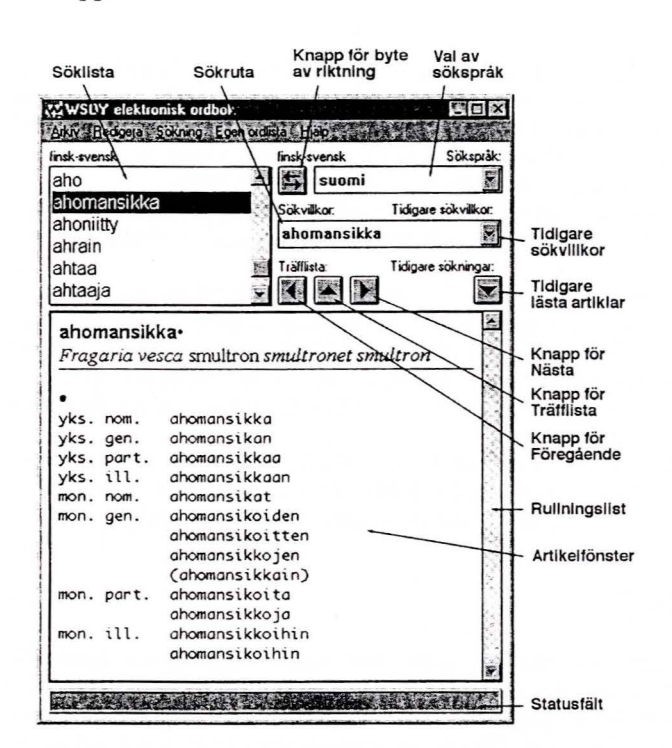

*Figur I.* Exempel på ordboksfönster

Efter att programmet startats visas på skärmen ett ordboksfönster som tydligen är lika för alla WSOY:s elektroniska ordböcker. Fönstret innehåller bland annat en alfabetiserad söklista över alla finska uppslagsord, en sökruta och ett artikelfönster. Man får fram önskad ordboksartikel i artikelfönstret antingen genom att rulla fram uppslagsordet i söklistan och klicka på det eller genom att skriva ordet i sökrutan. Skriver man in ett ord som inte förekommer i ordboken visas enligt standardinställningarna det närmast följande ordet alfabetiskt sett i artikelfönstret.

Man kan också kopiera ett ord som förekommer i en text i ett annat program och klistra in det i sökrutan på normalt sätt. Den här funktionen fungerar dock inte alltid på önskvärt sätt - bl.a. måste man göra vissa inställningar i programmet som inte är helt självklara.

Om man placerar muspekaren på ett ord i artikelfönstret (då detta är aktivt) och håller ner Ctrl förvandlas pekaren till en hand för att visa att ordet utgör en länk. Klickar man så på ordet visas motsvarande artikel i artikelfönstret. Tyvärr kan den här i och för sig ändamålsenliga funktionen tillämpas bara på finska ord eftersom den finsksvenska ordboken är en envägsordbok. Programmet tillåter dock att flera ordböcker samtidigt är i bruk - laddar man en tvåvägsordbok fungerar länkarna åt båda hållen.

Värdet av funktionen reduceras också av att länkningen inte är lernrnatiserad, dvs. den hänvisar inte nödvändigtvis till motsvarande finska grundord. Så till exempel länkas *kaatoi* till *kaatoallas* ('vask'), inte till *kaataa* ('välta'), och *matkoilla* till *matkimiskyky* ('härmningsförmåga') i stället för *matka* ('resa').

En annan länk i artikelfönstret utgörs av en stor punkt efter uppslagsordet. Klickar man på punkten förflyttas man till slutet av artikeln där böjningsmönstret för ordet visas. Också böjningsmönstret inleds med en punkt. Rent intuitivt kunde man vänta sig att den punkten skulle utgöra en länk tillbaka till grundordet, men det gör den inte. Också den här nyttiga länkningsmöjligheten kunde alltså utvecklas vidare.

Precis som i den tryckta ordboksversionen är varje svenskt verb i cd-romversionen försett med en siffra 1-4 som anger verbets böjningstyp. Den här siffran utgör också en länk som öppnar ett fönster med exempel på hur verb av den typen böjs. Här kan användaren alltså utnyttja elektronikens möjligheter på ett enkelt och förnuftigt sätt.

I ordboksfönstret finns också en listpil benämnd *Tidigare sökningar.* Från den öppnas en listruta som maximalt anger de sexton senast framtagna artiklarna. För att man ska ha full nytta av den här funktionen måste man göra vissa grundinställningar i programmet.

*(* 

#### **Sökfunktioner** ,

Om man skriver ett sökord i sökrutan och trycker på Retur öppnas ett särskilt fönster med en fräfflista som listar alla de artiklar där ordet fö rekommer. Den här funktionen kan användas både för finska och svenska och t.o.m. för latinska ord. Genom att exempelvis dubbelklicka på ett ord i träfflistan öppnar man motsvarande artikel i artikelfönstret. Man kan också visa artikeln genom att markera ordet och trycka på Retur eller klicka på knappen Flytta. Slutligen kan man välja artikel genom att klicka på pilknappar i ordboksfönstret.

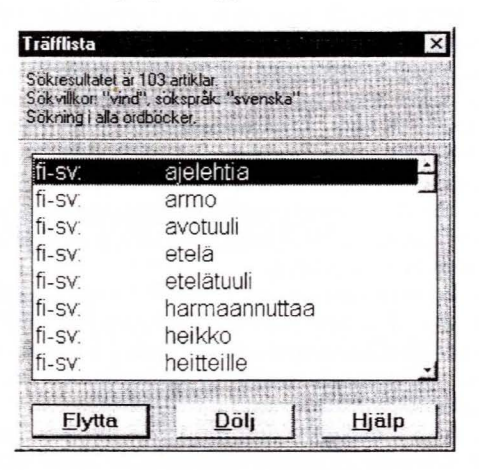

## *Figur* 2. Ur en träfflista

Den här sökmöjligheten är en nyttig och bra funktion. Den är också det enda sättet att använda ordboken in verterat, dvs. utgå från det svenska ordet och få fram motsvarande finska. Men också den här funktionen är behäftad med irriterande brister, både söktekniska och funktionella.

Först några iakttagelser som gäller själva söktekniken. Användningen av datorer och program har redan blivit så standardiserad att man rent intuitivt förväntar sig att ett nytt program ska reagera på ett visst sätt när man väljer kommandon, klickar på knappar eller trycker på tangenter. Om programmet sviker användarens intuition är felet inte alltid hos användaren.

Exempel på underligheter som gäller söktekniska detaljer:

- Varför räcker det inte med ett enkelklick (eller tryckning på tangentbordets piltangenter) för att visa artikeln? Ett klick eller en tryckning på en piltangent är ju tillfyllest i ordboksfönstrets sökfönster. Såsom nu är, är det inte alls säkert att det markerade ordet i träfflistan motsvarar artikeln i artikelfönstret.
- På knapparna Flytta och Dölj (som döljer träfflistan) är bokstäverna F respektive D understrukna för att man ska kunna använda knapparna från tangentbordet. Det här fungerar bara
- Innebörden av pilknapparna i ordboksfönstret är inte självklar. Vänsterpilen visar den föregående artikeln i träfflistan och högerpilen följande artikel. Varför har inte programmakarna lagt in en uppåtriktad respektive nedåtriktad pil?
- Det finns en knapp med en uppåtriktad pil, men överraskande nog öppnar den träfflistan om denna varit dold. Eftersom uppåtpilen av någon orsak inte gör det omvända, dvs. döljer träfflistan när den är öppen, borde knappen naturligtvis vara gråtonad när träfflistan är öppen, men det är den inte.
- Följden av att man kan klicka på ett ord i träfflistan utan att motsvarande artikel öppnas åstadkommer ett skenbart slumpartat beteende hos pilknapparna. De är bara relaterade till den öppna artikeln och inte alls till det markerade ordet i träfflistan, vilket innebär att man kan vara helt omedveten om vilken artikel som är den föregående eller följande i träfflistan.
- Tangentbordet är i det närmaste stumt när sökfönstret är aktiverat - man kan exempelvis inte skriva in ett nytt sökord. För att komma vidare måste man använda musen eftersom det inte finns något tangentkommando som aktiverar ordboksfönstret. Inte heller metoden kopiera/klistra in fungerar. Det här avviker från den strävan som finns i moderna program, nämligen att tangentbordet ska kunna utnyttjas för att spara an vändarens musarm.

Allvarligare än de här underligheterna i det söktekniska användargränssnittet är att själva sökfunktionen inte uppfyller de förväntningar man ställer på den. Skriver man in ett svenskt ord i sökrutan och trycker på Retur visas i de flesta fall en ganska så diger lista över alla de artiklar där ordet förekommer. Listan gör ingen åtskillnad om det sökta ordet utgör en direkt ekvivalent till ett finskt uppslagsord, om det ingår i en exempelfras eller om det utgör en del av en förklaring. Användaren har ingen möjlighet att filtrera artiklarna utgående från det sökta ordets funktion i artikeln.

Söker man t.ex. på *vind* får man en träfflista som omfattar 103 artiklar. Det tar en viss tid att kryssa sig fram genom de listade artiklarna, speciellt som man inte heller kan ange önskad ordklass. Bra är i alla fall att det sökta ordet anges med en bestämd färg (standard: röd) i artikeln.

Man kan skriva flera ord i sökrutan och binda samman dem med de logiska operatorerna *och, eller* och *inte,* vilket är en användbar funktion. Likaså kan sökorden förses med jokertecknen \* och ?, som har de sedvanliga betydelserna.

Man kan alltså skriva sökuttrycket *vind och sned* och få fram sju träffar. En svaghet är dock att bara *sned* förses med röd färg i de funna artiklarna - *vind* utmärks inte på något sätt.

Förkortningarna (exempelvis *poet* för *poetiskt* och *mat* för *matematiikka)* är inte sökbara vare sig som enskilda sökord eller tillsammans med olika sökoperatorer. En orsak till det är sannolikt eftersom man inte kan specificera sökordet närmare - att inte förkortningar och verkliga ord ska blandas samman. Den här begränsningen är dock i vissa fall förarglig. Jag hade t.ex. gärna plockat fram specifikt finlandssvenska uttryck genom att söka på förkortningen *suomr.* Men det kan jag alltså inte göra.

Och naturligtvis går det inte heller att söka på *hjärta och lääk*  (lääketiede 'medicin') för att få fram alla de artiklar där *hjärta* ingår som en medicinsk term.

Det visar sig dock att programmakarens hand ställvis sluntit  $-$  sökning på *kuv* (kuvallisesti 'bildligt') ger faktiskt av någon orsak åtta träffar (en bråkdel av det verkliga antalet artiklar där förkortningen ingår)!

En följd av att arten av sökordet inte kan specificeras är att man 'inte kan söka på *ja, tai* eller *ei* i den finska versionen; inte heller på *och, eller* eller *inte* i den svenska. Någon gång kan det här vara till förtret. Vet man t.ex. att det finns ett uttryck med *ler och* någonting (man minns inte *långhalm)* och vill ha de finska motsvarigheterna är det lite krångligt att göra det i den svenska versionen. Man tror sig kanske vara slug och söker på *ler och och* - med följden att programmet hickar till och protesterar. Däremot går det bra att söka *ler ja och* i den finska versionen och få fram tre artiklar.

Det går tyvärr inte heller att söka efter fraser (genom att exempelvis omge dem med citattecken). Vill man veta hur *många om och men* kunde översättas till finska måste man söka på t.ex. *många och om och men* varvid tretton artiklar blir sökresultatet. Efter genombläddring av artiklarna (fyra av de tretton artiklarna innehåller uttrycket) kan man så småningom få fram motsvarande finska uttryck.

Att vada igenom artiklarna på jakt efter det sökta ordet eller de sökta orden kan vara nog så tidsödande Därför är det mycket förvånande att det inte finns någon funktion för att söka inom en artikel. Det kunde t.ex. finnas ett sökkommando på Redigera-menyn eller också skulle sökresultaten visas i form av en lättläst KWIC-lista.

## Egna ordlistor

Anta att man vill lägga till ordet *sauvakävely* med dess svenska motsvarighet *stavgång* i ordboken. Eller att man vill ta bort *snuttarbete* 

som en översättning av *pätkätyö.* Eller att man vill skriva "rekommenderas inte" efter termen *mikrodator* i artikeln *mikrotietokone.* Inget av det här går att göra. Man kan inte ändra den elektroniska ordboken med vare sig tillägg eller borttagningar ens om den finns på hårddisken - här har alltså den tryckta ordboken en fördel genom att den tillåter personliga kommentarer, marginalanteckningar och reflexioner. Inskränkningen är i viss mån förståelig eftersom det kan vara riskfyllt att gå och fingra på ordboken och det här har programmakarna velat gardera sig mot. I stället erbjuds användaren möjligheten att ta egna ordlistor i bruk.

Man kan skapa en eller flera tilläggsordlistor både inom ordboksprogrammet och med ett ordbehandlingsprogram. I och för sig är det här en någorlunda godtagbar ersättning för att kunna ändra i själva ordboken. Problemet är bara att de här ordlistorna alltid är separata tillägg. De artiklar som finns i en tilläggsordlista kommer inte automatiskt fram i söklistan i ordboksfönstret - man måste aktivt växla över till den egna ordlistan. Däremot kan man ange att en sökning som utförs utgående från ett sökord i sökrutan ska gälla både den egentliga ordboken och en tilläggsordlista, vilket är en mycket nyttig funktion. Det går dock inte att söka samtidigt i flera tilläggsordlistor.

Hur går man då till väga för att lägga till exempelvis *sauvakävely* i en tilläggsordlista? Först skriver man ordet i sökrutan och konstaterar att det inte finns i den egentliga ordboken - det måste alltså läggas till i en namngiven egen ordlista (som man skapat tidigare). Man markerar kommandot Egen ordlista på menyn Egen ordlista. En tilläggsordlista visas. Har man flera tilläggsordlistor och vill lägga in ordet i en annan ordlista måste man välja Byt ordlista på Egen ordlista-menyn. Ett fönster öppnas som visar tilläggsordlistorna. Därefter markerar man önskad ordlista och klickar på Visa. Man öppnar igen Egen ordlistamenyn och klickar på Lägg till ord. Så skriver man *sauvakävely* på nytt i rutan Uppslagsord och *stavgång* i rutan Artikel. Därefter klickar man på knappen Avsluta.

Det här låter invecklat och det är det. Rutinen för att lägga till ord i en tilläggsordlista kunde göras avsevärt enklare, åtminstone så att man inte behövde skriva sökordet en extra gång. Det kunde också finnas knappar i ordboksfönstret med vi ka man växlar ordlista och lägger till ord i stället för att vara tvungen att öppna menyn Egen ordlista minst ett par gånger.

Stänger man programmet då en tilläggsordlista är öppen visar programmet bara tilläggsordlistan nästa gång det öppnas. Man måste då aktivt växla till den egentliga ordboken, vilket känns opraktiskt.

Som redan tidigare har framskymtat känner inte en van Windowsanvändare alltid riktigt igen sig. Visserligen följer största delen av användargränssnittet Windows-standard - exempelvis tangentkombinationerna för funktionerna kopiera, klippa ut och klistra in är de vedertagna. Men däremot förvånas man över att till exempel namnen på knapparna i dialogrutorna är så varierande. De vanligaste knapparna i Windows-sammanhang är ju *OK* och *Avbryt (Peruuta)* - här heter de ofta *Färdig (Valmis)* och *Angra (Peru).* Knappen *Hjälp* befinner sig på olika ställen i olika dialogrutor. Eftersom programmet också använder sig direkt av Windows egna dialogrutor blir brokigheten lite förvirrande.

Underligt nog finns det däremot ingen knapp för att avbryta den ovan beskrivna processen med att lägga till ett ord i en tilläggsordlista. Till och med stängningsknappen (kryssrutan) uppe till höger i dialogrutan lägger till ordet. Man måste alltså först lägga till ordet och därefter ta bort det. Föga Windows-mässigt!

Flera av klumpigheterna vid sökrutinerna och användningen av egna ordlistor kunde ha eliminerats om programmet hade haft ett verktygsfält med lämpliga knappar.

Den i övrigt förtjänstfulla elektroniska hjälpen har ingen indexsökning. Man hade också gärna sett att man kunde ta ut en artikel på papper. Nu måste man klistra in den i ett ordbehandlingsprogram för att kunna skriva ut texten.

#### **Den** svenska **översättningen**

Programmet och häftet med anvisningar har ursprungligen gjorts upp på finska och sedan översatts till svenska. Översättaren har i stort sett lyckats med sin uppgift - även om anvisningshäftet uppvisar ett par missuppfattningar - och haft några bra infall när det gäller översättningen av vissa termer. Det verkar kanske lite förvirrande att *selauslista* (ungefär 'ordlista') blivit *söklista* medan *hakulista* (ordagrant 'söklista') översatts med *träfflista,* men ordvalet är helt godtagbart. Bra är också att den olyckliga finska benämningen *apunauha* ('hjälpband') kallas *statusfält* på svenska i enlighet med Windows terminologi.

Däremot kunde översättaren ha varit modigare och frigjort sig genomgående från finskans stela passivformer i anvisningshäftet och ersatt dem med smidigare du-former (genomfört på några ställen men inte alla). Exempelvis meningen "Genom att välja Byt ordlista i menyn Egen ordlista öppnas fönstret Byt användarordlista" kunde hellre lyda

"Markera Byt ordlista på menyn Egen ordlista för att öppna fönstret Byt användarordlista".

Översättaren kunde också ha uppmärksammat att den finska termen *valita* inte alltid motsvarar *välja* på svenska, utan ibland *markera.* Och den finska förkortningen *Mt* (megatavu) skrivs på svenska *MB* (megabyte), inte *Mb.* 

# **Slutomdöme**

Cd-romversionen av Stora finsk-svenska ordboken är lätt att använda och tillräckligt snabb, speciellt då ordboken kopierats över till datorns hårddisk. Den ger hyggliga möjligheter för sökning av finska och svenska ord. Samverkan med olika ordbehandlingsprogram är tillfredsställande. Användaren kan skapa egna ordlistor samt också i övrigt i viss mån påverka programmets inställningar.

Däremot är programmets användargränssnitt inte helt genomtänkt och uppvisar ställvis till och med allvarliga brister. Användaren störs också av ett antal otympligheter, framför allt när det gäller sökfunktionen och ibruktagande av egna ordlistor. De möjligheter till effektiv sökning som elektroniska länkar ger har heller inte utnyttjats till fullo av programkonstruktörerna. Vissa av bristfälligheterna kunde rättas till med relativt små insatser av förlaget, medan andra säkert kräver större ingrepp.

## **Rekommenderade minimisystemkrav**

IBM-kompatibla: 80486-processor, Windows 3.x/95/98/NT 4 .0, 16 MB centralminne, 3 MB hårddiskutrymme (+ 130 MB om ordboken kopieras till hårddisken), cd-romläsare.

Macintosh-datorer: System 7 .1 eller nyare, 8 MB centralminne, cdromläsare, hårddiskutrymme samma som ovan.